# ◆ファームウェア更新内容

バージョン: Ver\_2.0

- 操作性を高めた新しいUIデザイン
- 接続安定性を強化

◆ファームウェア更新の前に必ずお読みください。

本体のバージョンアップ中は絶対に電源を切ったり、 MicroSDカー ドを

抜いたりしないでください。 本体故障の原因となります。

- ファームウェアをアップデー トすると本体設定が初期化されます、ご注意下さい
- 使用できるMicroSDカー ドはClass10の8GB~ 32GBまでのMicroSDカー ドor同 レベルのUSBメモリとなります。 MicroSDカードをFAT32にフォーマットしてから使用してください。 ※USBメモリを使用する場合 、付属のUSB変換ケーブルを使用して下さい。

## ◆必要なもの

- Class10 8GB~32GBまでの商品对応MicroSDカー ド
- 使用するMicroSDカー ドの読み書き可能なカー ドリーダー ※パソコンに内蔵されている場合は不要。
- パソコン( 对応OS: Windows 8.1/10/11 、Mac OS10以上)
- USB-A出力ポー ト: 電圧5V 電流2A

# ◆更新手順

1. ホームページから更新用ファームウェアをダンロードする。

2. ZIPデータを解凍して「ISPBOOOT.BIN」をフォーマットした

#### MicroSDカードに入れる 。

3. 電源OFFの状態で本体側面のカバー蓋を開けて、カー ドスロットに

## MicroSDカードを挿入する。

4. 本体の電源をオンにする。

- 5. 本体メイン画面の「セットアップ ( 設定) 」→ 「システム」 → 「アップデー ト」
- → 「システムアップデー ト」

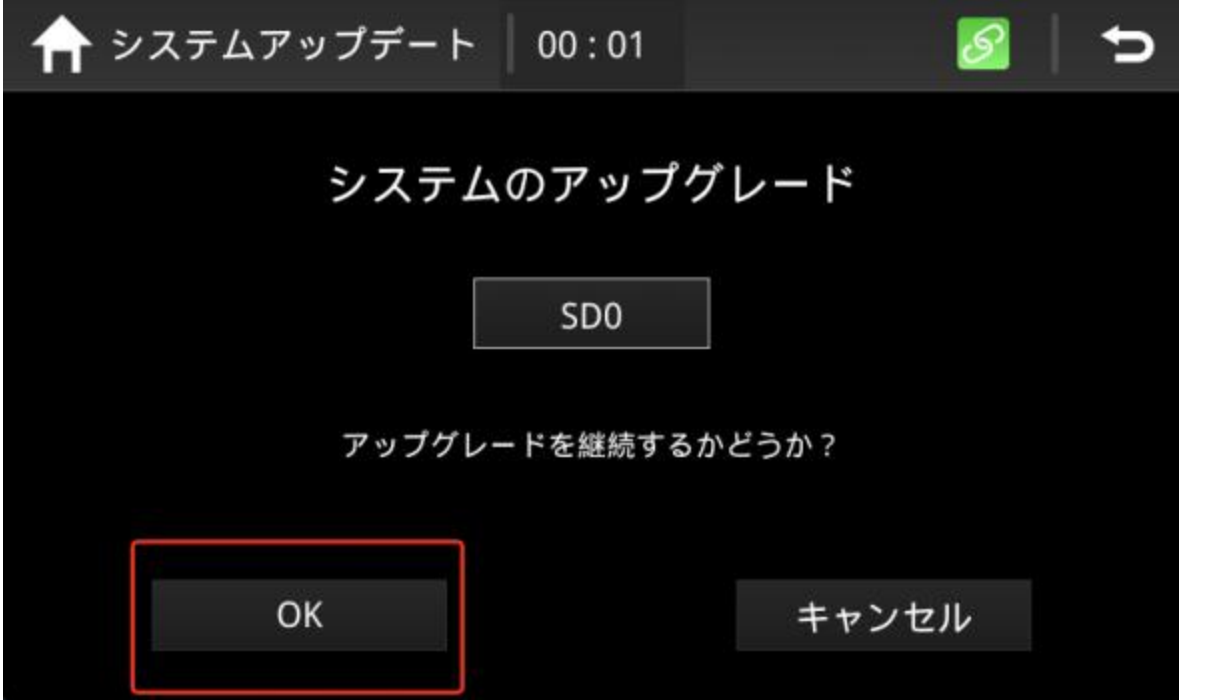

※メモリーが認識されてない場合 、画面の左下の「更新/OK」がタップできないため 、 CLASS10以 上のメーカー品を使用して再度試して下さい。

6. システムのアップグレ ー ド画面に更新するファームウェア「SD0」が正しく表示さ れてから、「更新/OK」をタップして更新開始

7. 「Burn success,welcome!」 が出たら更新完了になります。

8.更新完了後 、約1分以内に本機器が自動的に再起動されてから、本体の電源をOFFし MicroSDカー ドを外して、カバー蓋を閉めて更新完了になります。